# **УДК 65.011.5 + 543.544.25 + 621.039.3242 АВТОМАТИЗАЦИЯ ПРОЦЕССА ПОДАЧИ ИЗОТОПОВ ВОДОРОДА ПО ЗАДАННОМУ ЗАКОНУ ИЗМЕНЕНИЯ ДАВЛЕНИЯ**

*С.В. Фильчагин, А.Ю. Баурин, Ю.И. Виноградов (РФЯЦ — Всероссийский НИИ экспериментальной физики, г. Саров, Россия)*

В работе описана система управления стендом для автоматической подачи изотопов водорода (ИВ) в камеры высокого давления. Система позволяет проводить напуск ИВ по заранее заданному закону изменения давления. Описан принцип регулирования температуры металлогидридного источника ИВ с обратной связью по давлению. Приведены результаты отработки режима стабилизации давления и режима линейного изменения давления при наполнении камеры.

**Ключевые слова:** система контроля и управления, регулятор, измерение.

AUTOMATION OF PROCESS OF GIVING ISOTOPES OF HYDROGEN UNDER THE SET LAW OF CHANGE THE RPESSURE. S.V. FILCHAGIN, A.Yu. BAURIN, Yu.I. VINOGRADOV. The control system of the stand for automatic filling of isotopes of hydrogen in high pressure chambers is described. The system realizes filling according to low of pressure changing, which is prescribed in advance. The principle of regulation of temperature of a source with isotopes of hydrogen with a feedback on pressure is described. Results of working of a pressure stabilization mode and mode of linear change of pressure are resulted at chamber filling.

**Keywords:** control system, regulator, measurement.

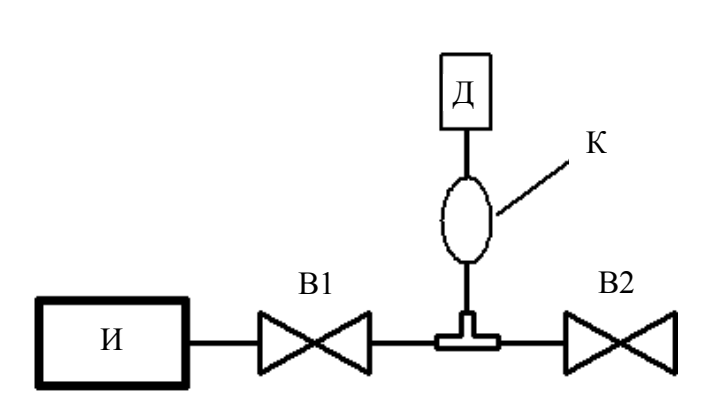

Рис. 1. Газовая схема стенда: В1, В2 — вентили; Д — датчик давления; И — ванадиевый источник; К — камера

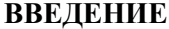

В рамках задач по разработке систем контроля и управления технологическими процессами при работе с ИВ в РФЯЦ — ВНИИЭФ создан автоматизированный стенд для управления регулируемой подачей D—T-смеси в камеру высокого давления (рис. 1).

Система контроля и управления (СКУ) стенда обеспечивает измерение температуры металлогидридного источника D—T-смеси, прецизионное измерение давления смеси, управление изменением давления смеси по заданному закону за счёт изменения температуры нагрева источника.

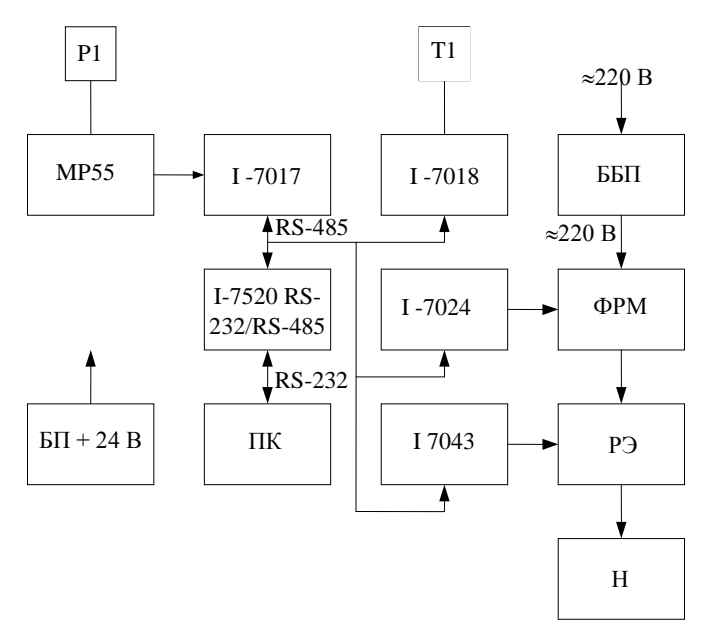

### **АППАРАТУРНЫЙ СОСТАВ**

СКУ стенда включает аппаратурную и программную части, разработана на базе модулей аналогового и цифрового ввода/вывода серии I-7000 фирмы ICP-DAS (модули аналогового ввода I-7017 и I-7018, модуль цифрового вывода I-7043, модуль аналогового вывода I-7024), объединённых по двухпроводной линии связи на основе интерфейса RS-485 (рис. 2).

Рис. 2. Блок-схема аппаратуры подсистемы управления давлением смеси: I -7017, I -7018 —модули аналогового ввода; I -7043 модуль дискретного вывода; I -7520 — модуль преобразователя интерфейса RS-232/RS-485; МР55 — блок питания датчика давления; Р1 — прецизионный датчик давления; Т1 — термопара типа хромель—алюмель; ББП — блок бесперебойного питания  $\sim$ 220 В; БП + 24 В — блок питания +24 В; ПК — персональный компьютер; Н — нагреватель; РЭ — электромагнитное реле; ФРМ — фазовый регулятор мощности

Модули подключаются к управляющему компьютеру через стандартный последовательный порт СОМ1 по интерфейсу RS-232. Согласование между интерфейсами RS-232 и RS-485 обеспечивается модулем преобразователя интерфейса типа I-7520. Скорость обмена данными между компьютером (ПК) и модулями составляет 115 200 бод. Питание модулей осуществляется от блока питания (БП) с выходным напряжением +24 В.

Для измерения температуры источника используется термопара T1 типа хромель—копель, которая подключена к входу модуля ввода сигнала с термопары I-7018. В связи с тем, что регулирование источником ИВ осуществляется по давлению, к точности измерения температуры высоких требований не предъявляется, поэтому специальные меры по измерению и стабилизации температуры холодного спая не предпринимались.

Давление измеряется высокоточным датчиком абсолютного давления (P1) типа P3MB фирмы HBM с диапазоном измерения до 2000 атм и погрешностью ±0,2% от диапазона измерений, выполненным по мостовой тензометрической схеме. Питание датчика осуществляется напряжением переменного тока частотой 3 кГц, что обеспечивает высокий уровень помехоустойчивости. Для питания датчика и усиления выходного сигнала используется модуль MP55 этой же фирмы. С аналогового выхода модуля MP55 напряжение, пропорциональное давлению, подается на вход 16-разрядного аналого-цифрового преобразователя (АЦП) I-7017. В диапазоне давлений от 0 до 2000 атм выходной аналоговый сигнал линейно связан с давлением и изменяется в диапазоне от –10 000 до +10 000 мВ. При этом входной диапазон АЦП соответствует диапазону выходного сигнала.

Для плавного регулирования давления необходимо иметь возможность очень плавно изменять температуру источника. Для этого используется нагреватель (Н) с сопротивлением примерно 120 Ом, рассчитанный на максимальную мощность около 400 Вт при сетевом напряжении 220 В.

Управление нагревателем осуществляется следующим образом. С выхода модуля 14-разрядного цифро-аналогового преобразователя I-7024 на вход фазового регулятора подаётся аналоговый сигнал, величина которого регулируется от 0 до 10 000 мВ. Фазовый регулятор преобразует этот уровень в длительность задержки включения силового напряжения в диапазоне от 0 до 10 мс, синхронизованного с сетевым напряжением (с переходом через нуль), которое поступает на управляющий вход твердотельного реле. Реле включается и пропускает напряжение на нагрузку. Таким образом при изменении фазового угла постепенно изменяется подаваемое на нагреватель напряжение (рис. 3), что даёт возможность точного регулирова-

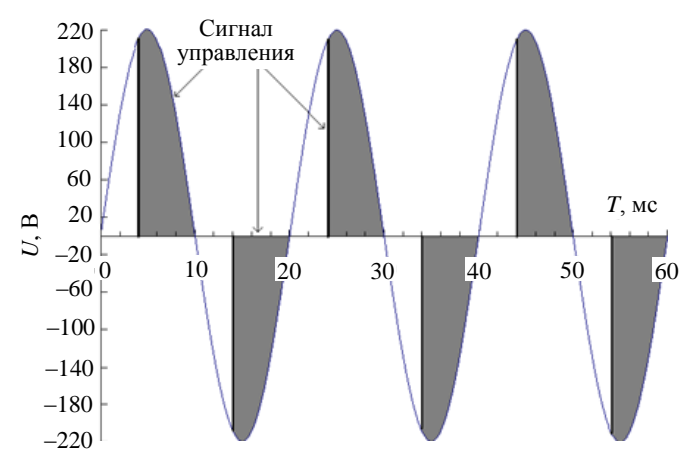

Рис. 3. Диаграмма выходного сигнала с фазового регулятора мощности

ния температуры источника. При этом максимальная мощность будет при постоянной подаче переменного напряжения 220 В. Такой метод имеет существенное преимущество перед методом широтно-импульсной модуляции (ШИМ).

Для стабилизации мощности при колебаниях сетевого напряжения используется блок бесперебойного питания (ББП) с выходной мощностью 1,5 кВт, у которого происходит непрерывное преобразование постоянного напряжения аккумулятора в выходное переменное напряжение 220 В. Стабильность выходного напряжения ББП не хуже 1%, что позволяет получать стабилизацию мощности управления печью не хуже 1,8%.

В подсистеме предусмотрена возможность

блокировки подачи напряжения на нагреватель с помощью электромагнитного реле (РЭ), управляемого через выход модуля дискретного вывода I-7043. За счет этого обеспечивается защита от возникновения нештатных ситуаций.

#### **ПРОГРАММНОЕ ОБЕСПЕЧЕНИЕ**

Программное обеспечение (ПО) подсистемы управления давлением разработано на базе пакета CRW32 [1], предназначенного для автоматизации физических измерений, технологических процессов и экспериментальных установок [2]. Разработанная программа выполняет:

— работу с модулями аналогового и цифрового ввода/вывода серии I-7000;

— преобразование электрических сигналов датчиков в давление и температуру в соответствии с калибровками;

— отображение измеряемых значений давления и температуры в текстовой и графической форме в реальном времени;

— управление подсистемой посредством графического интерфейса;

— ввод целевой кривой изменения давления;

— управление давлением в соответствии с целевой кривой изменения давления;

— сохранение протокола работы подсистемы на жестком диске компьютера.

На рис. 4 представлен графический интерфейс программы, который включает главную интерактивную мнемосхему BOX.GUI, интерактивную мнемосхему для загрузки и запуска целевой кривой изменения давления JOB.GUI, графическое окно для отображения графиков целевого и реального давления BOX.PLOT.P, графическое окно для отображения графика температуры BOX.PLOT.T.

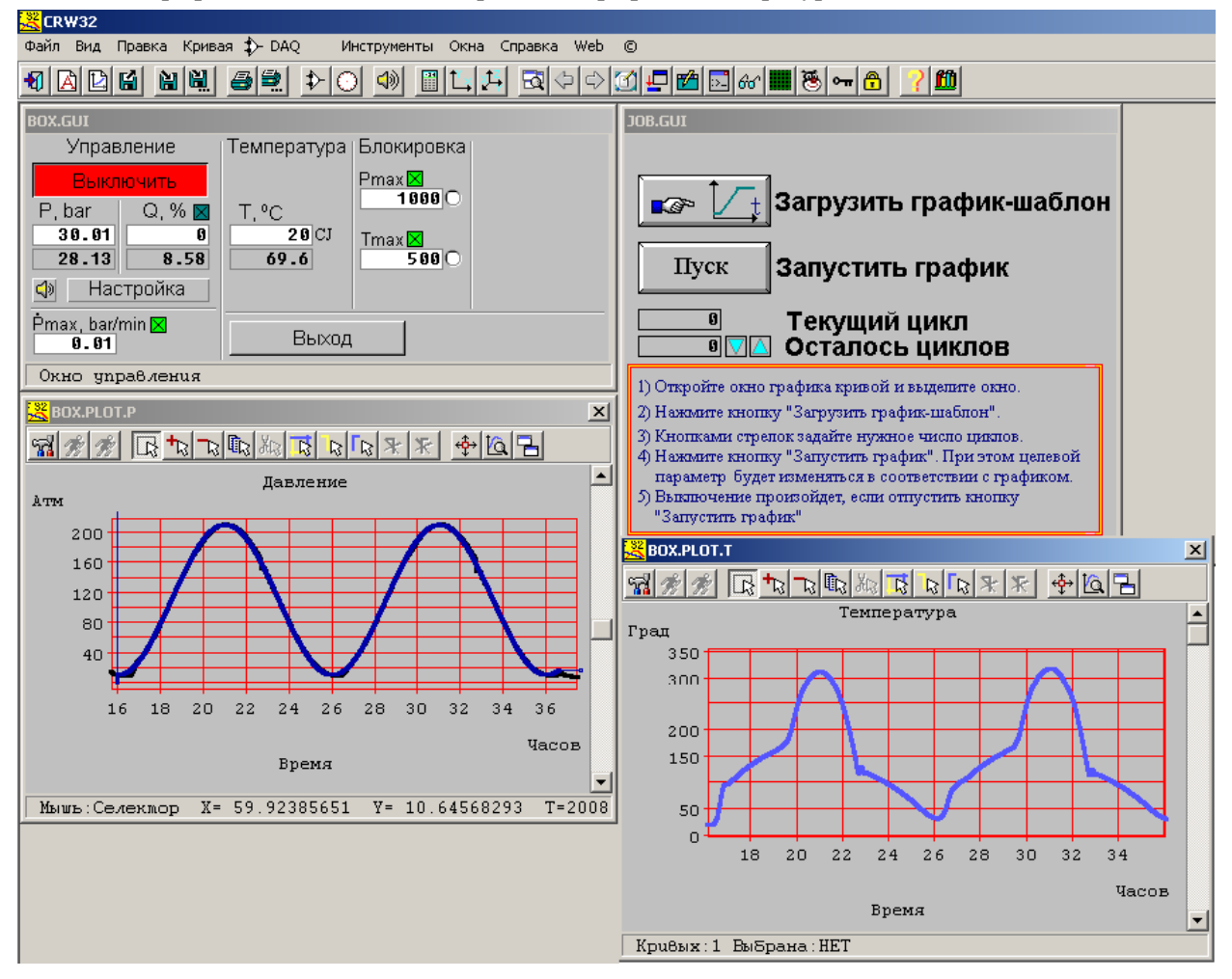

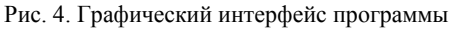

На главной мнемосхеме BOX.GUI (рис. 5) имеется ряд панелей. Панель «Блокировка» позволяет разрешить/запретить блокировки по давлению смеси и температуре источника, а также через дисплеи ввода задать соответствующие максимальные давление и температуру, при достижении которых происходит блокировка нагревателя. **Рис. 5. Главная мнемосхема** Рис. 5. Главная мнемосхема

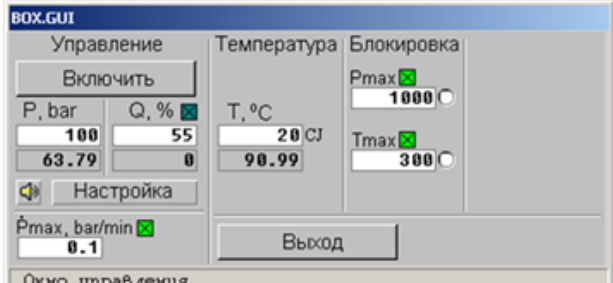

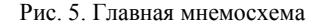

Панель «Температура» позволяет ввести значение температуры холодного спая термопары (CJ) и отображает измеренное значение температуры с учётом температуры холодного спая.

Панель «Управление» позволяет управлять нагревателем в двух режимах. Первый режим предназначен для проведения наладочных работ и позволяет подать на нагреватель источника фиксированную мощность. Во втором режиме предусмотрено автоматическое регулирование изменения да вления в соответствии с заданным целевым давлением, отображаемым на дисплее ввода. Ниже на дисплее вывода отображается текущее реальное значение давления, измеренного датчиком P1. На скорость изменения давления от текущего до целевого можно наложить ограничение. Для этого следует задать максимальную величину скорости изменения давления в атм/мин и включить кнопку этого режима.

Регулирование давления осуществляется программным образом с использованием алгоритма пропорциональноинтегрально-дифференциального регулятора (ПИД-регулятор). ПИД-регулятор вырабатывает выходной сигнал, который является суммой трёх составляющих: пропорционального регулирования, регулирования по интегралу и регулирования по производной [3]. Первая часть пропорциональна ошибке выходной величины — разнице между реальным и целевым давлением. Вторая часть пропорциональна интегралу по времени ошибки выходной величины, а третья часть пропорциональна производной ошибки. Настройка параметров ПИД-регулятора осуществляется через диалог (рис. 6), вызываемый кнопкой «Настройка».

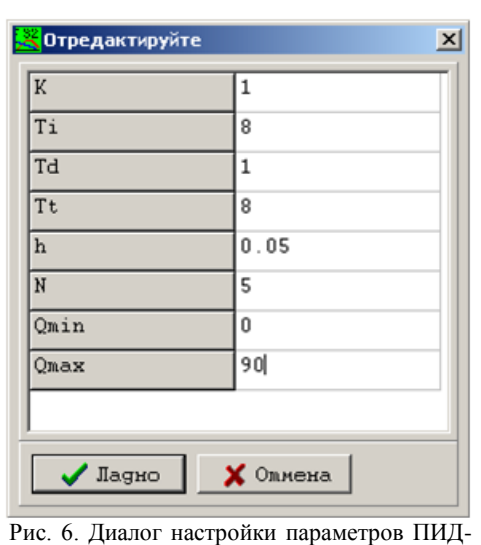

Параметр *К* определяет связь между ошибкой и управляющим сигналом *Q*(%), на величину управляющего сигнала

могут быть наложены ограничения (диапазон изменения *Q*min—*Q*max). *T<sup>i</sup>* и *T<sup>d</sup>* соответственно постоянные времени интегрирования и дифференцирования (в минутах). Параметр *T<sup>t</sup>* выбирается равным *Ti* . Параметр *h* определяет интервал выборки, параметр *N* — степень управляющего полинома.

Для изменения давления по заданному закону средствами пакета CRW создаётся окно с графиком-шаблоном *P*(*t*) (рис. 7), на мнемосхеме JOB.GUI нажимается кнопка «Загрузить шаблон». Затем кнопками «Осталось циклов» задается число циклов выполнения шаблона (обычно единица) и нажимается кнопка «Запустить график». После этого целевое давление будет изменяться в соответствии с заданным шаблоном.

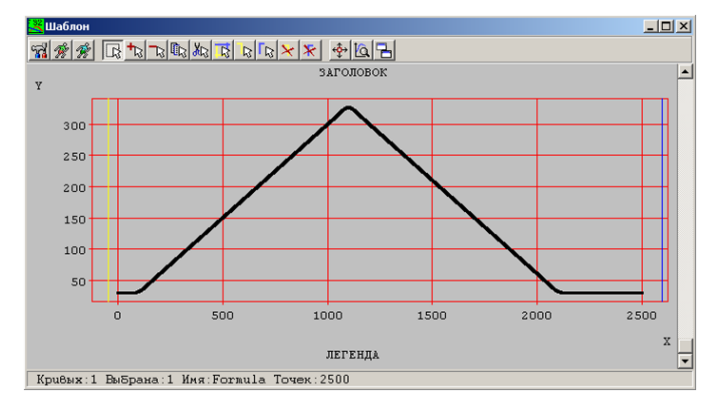

регулятора

Рис. 7. График-шаблон задания кривой изменения давления

## **ЗАКЛЮЧЕНИЕ**

Для изучения режимов работы системы была проведена серия тестовых экспериментов при давлениях ниже 100 атм. В процессе наладки была получена хорошая стабилизация давления в течение длительного времени.

Выход на заданное давление осуществлялся по линейному закону (рис. 8, *а*). При этом в установившемся режиме линейного закона, как видно на рис. 8, *б*, отклонение давления от заданного составило не более 0,2 атм. В режиме стабилизации давление поддерживалось лучше 0,02 атм (рис. 9), при этом температура источника варьировалась в пределах 2,5 ºС.

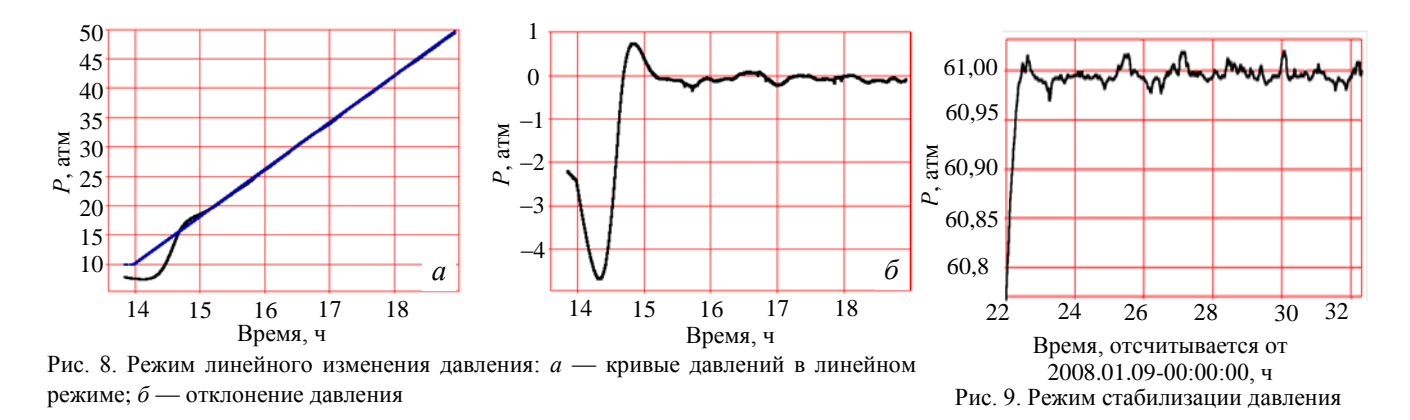

Таким образом, полученные характеристики позволяют использовать подсистему контроля и управления в задачах, где важны точность и стабильность наполнения закрытых емкостей изотопами водорода.

#### **REFERENCES**

- 1. **Vinogradov Yu.I., Kuryakin A.V.** The program for automation of physical measurements and experimental installations (CRW-DAQ). Russian Federation certificate on official registration of the computer program № 2006612848 of 10.08.2006 (in Russian).
- 2. **Vinogradov Yu.I., Kuryakin A.V.** Program support for automation of research installations. —In coll.: Reports of the 2-d International seminar «Interaction of hydrogen isotopes with structural materials IHISM-2004». Sarov, All-Russian Research Institute of Experimental Physics , 12—17 April 2004, pp. 411—419 (in Russian).
- 3. **Olsson G., Piani D.** Automation and control digital systems. SPb: Pub. house «Nevskiy dialekt», 2001 (in Russian).

## **AUTHORS**

**Filchagin S.V.** Russian Federal Nuclear Center - All-Russian Research Institute of Experimental Physics, Mira Ave 37, 607188 Sarov, Nizhniy Novgorod reg., Russia; fsergey@newmail.ru

**Baurin A.Yu.** Russian Federal Nuclear Center - All-Russian Research Institute of Experimental Physics, Mira Ave 37, 607188 Sarov, Nizhniy Novgorod reg., Russia

**Vinogradov Yu.I.** Russian Federal Nuclear Center - All-Russian Research Institute of Experimental Physics, Mira Ave 37, 607188 Sarov, Nizhniy Novgorod reg., Russia

> Received 20 April 2009 Problems of Atomic Science and Technology Ser. Thermonuclear Fusion, 2009, issue 3, pp. 56—60.